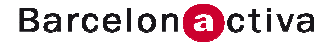

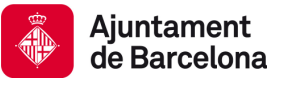

### Cibernàrium

# Dossier

## Facebook des d'una perspectiva de negoci

#### 1. Què és Facebook

Avui en dia sembla que no tingui sentit dissenyar un pla de màrqueting sense avaluar les oportunitats que representen els mitjans socials tant des de la perspectiva de donar-se a conèixer com per establir una relació, una connexió amb els clients potencials que pugui contribuir als objectius de màrqueting com la confiança, la repetició de compra, la fidelització o la recomanació.

Facebook és avui probablement la millor d'aquestes oportunitats per a establir aquestes connexions, donat el volum d'audiència que ha aconseguit. Es tracta d'una plataforma gratuïta online, un entorn de relacions virtuals, on els seus membres accepten de connectar amb altres usuaris o amb marques i empreses amb la finalitat d'interactuar i compartir aplicacions, continguts i opinions. Els usuaris no només poden relacionar-se virtualment, sinó que també poden connectar amb antics contactes donada la possibilitat de trobar i ésser trobat en poder fer cerques per noms. Facebook és doncs una comunitat virtual en la que cadascun dels seus membres s'expressa i comparteix els seus interessos i preocupacions amb els altres membres, tant en el context personal, familiar, professionals o bé per compartir interessos comuns.

Facebook va néixer l'any 2004 de la mà del jove Mark Zuckerberg (19 anys) com una comunitat tancada d'estudiants de Harvard, encara que després es va estendre mundialment amb molt d'èxit com demostren algunes dades interessants:

- 1.000 milions d'usuaris registrats
- 50% usuaris actius, accedeix a la plataforma cada dia
- Usuari estàndard té almenys 130 amics o connexions

Tot i haver començat vinculada al món universitari, actualment s'hi troben representades persones de totes les edats o i perfils, i és que es tracta d'una eina molt fàcil de fer servir. Disposa de funcionalitats per publicar comentaris, opinions, recomanacions o reflexions, fotos i vídeos, així com poder intercanviar missatges de manera privada o jugar online amb aplicacions dissenyades expressament per el entorn de Facebook.

#### 1.1 La importància de la pàgina de noticies

Els usuaris comparteixen interessos i opinions, juguen, xerren i mantenen el contacte amb els seus amics. En compartir les seves idees, aquestes històries es fan visibles per les seves connexions o contactes, que a més de "consumir-les", podran interactuar, comentant, opinant o votant, fent servir uns enllaços habilitats en cadascuna d'aquestes publicacions que permeten: a) fer m'agrada, b) comentar i c) compartir.

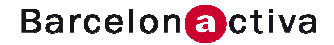

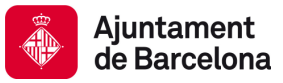

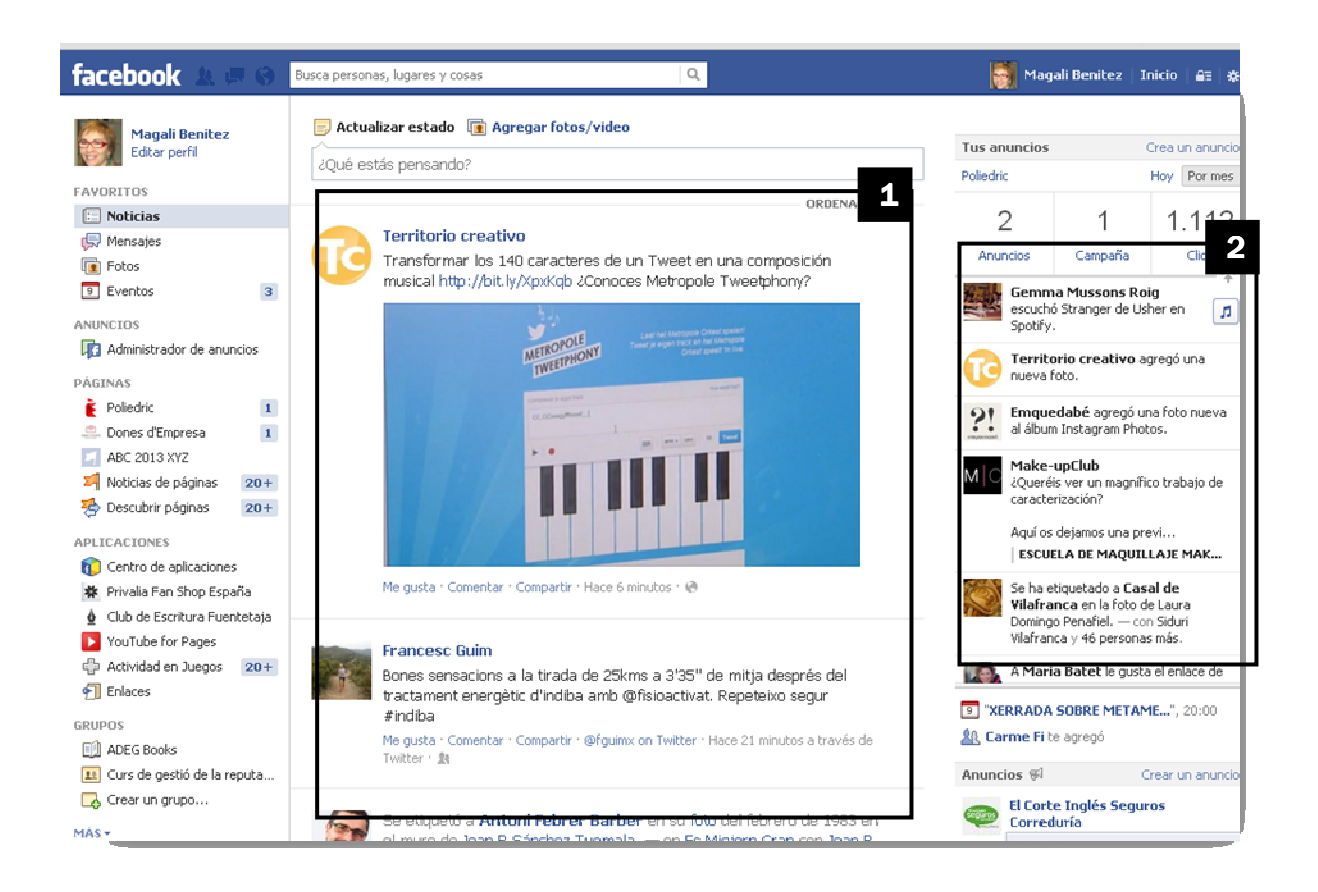

Figura 1: Aquesta és la pàgina de Noticies on apareixen les històries dels meus amics, tant en la columna central [1] com en el lateral dret [2].

Aquests "vots" o opinions es faran també visibles pels amics d'aquests perfils que interactuen, que de nou podran votar, opinar i compartir-les amb els seus amics. Així és com el contingut arriba a altres membres, a altres audiències diferents dels usuaris als que inicialment se'ls va mostrar. Si jo faig m'agrada en una història d'un amic meu, tots els meus amics sabran que això m'agrada i tindran l'oportunitat de veure aquest contingut. **Des del punt de vista corporatiu, aquest és un dels grans avantatges de les xarxes socials: els usuaris inconscientment ajuden les empreses a guanyar visibilitat als seus amics ja que ells veuen totes les interaccions que fan amb les empreses.** 

#### 2. El paper de Facebook en el pla de màrqueting

Les empreses han sabut entendre el potencial de tants usuaris que es fan sentir en la comunitat compartint els seus interessos i opinions que podríem resumir com a:

- Ser trobades per persones que cerquen productes i serveis
- Connectar amb els clients actuals i potencials
- Crear una comunitat vinculada al negoci
- Promoure continguts de valor que indirectament contribueixen a millorar la visibilitat de l'empresa

Sovint el problema de les empreses és no tenir clar quines oportunitat els pot oferir Facebook, el gràfic a continuació (Figura 2) és un resum de en què ens podria ajudar.

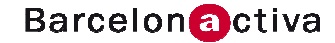

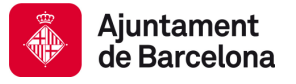

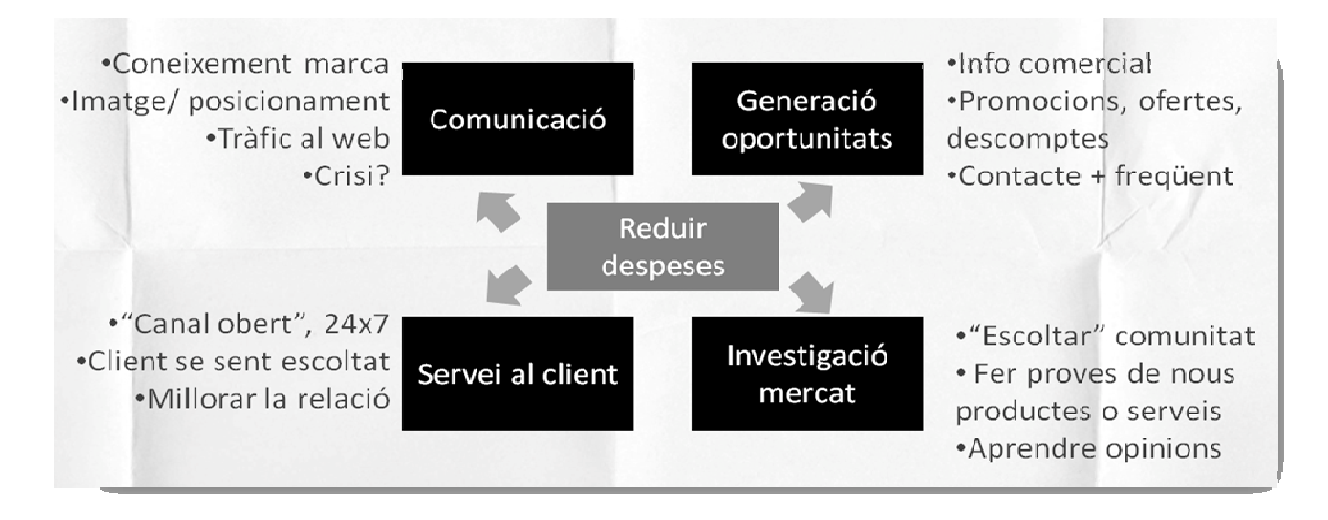

Figura 2: Aquestes són les quatre àrees de negoci on Facebook pot representar una oportunitat

#### 3. La presència corporativa: la pàgina del negoci

#### 3.1 El perfil per negocis

Els perfils per interactuar a Facebook poden ser de dos tipus: perfils personals i perfils corporatius.

Els perfils personals són comptes d'usuari associades a individus. Per a donar d'alta un perfil personal a Facebook cal registrar-se amb una adreça de correu electrònic i una paraula de pas, que serviran com a credencials d'accés.

Els negocis disposen d'un perfil específic també gratuït, les **pàgines**, que incorporen funcionalitats específiques pensades per a satisfer les necessitats comercials.

Per crear una pàgina de negoci a Facebook cal tenir prèviament d'un perfil personal que serà, provisionalment, l'administrador de la pàgina i per tant, la persona autoritzada per a publicar les seves històries i personalitzar aquest perfil. Quan es crea el perfil cal triar una de les categories que el sistema ens proposa (Figura 3), així com també un nom. Les pàgines són sempre publiques i visibles per a qualsevol usuari que accedeixi a elles, bé des d'un enllaç o per una cerca. Les pàgines (PAGES) no tenen "amics" com els perfils personals sinó que tenen persones a les que els agrada la pàgina (abans "fans"). En aquest cas no es requereix acceptació prèvia per part de l'administrador de la pàgina per conectar-se, a diferència dels perfils personals.

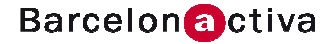

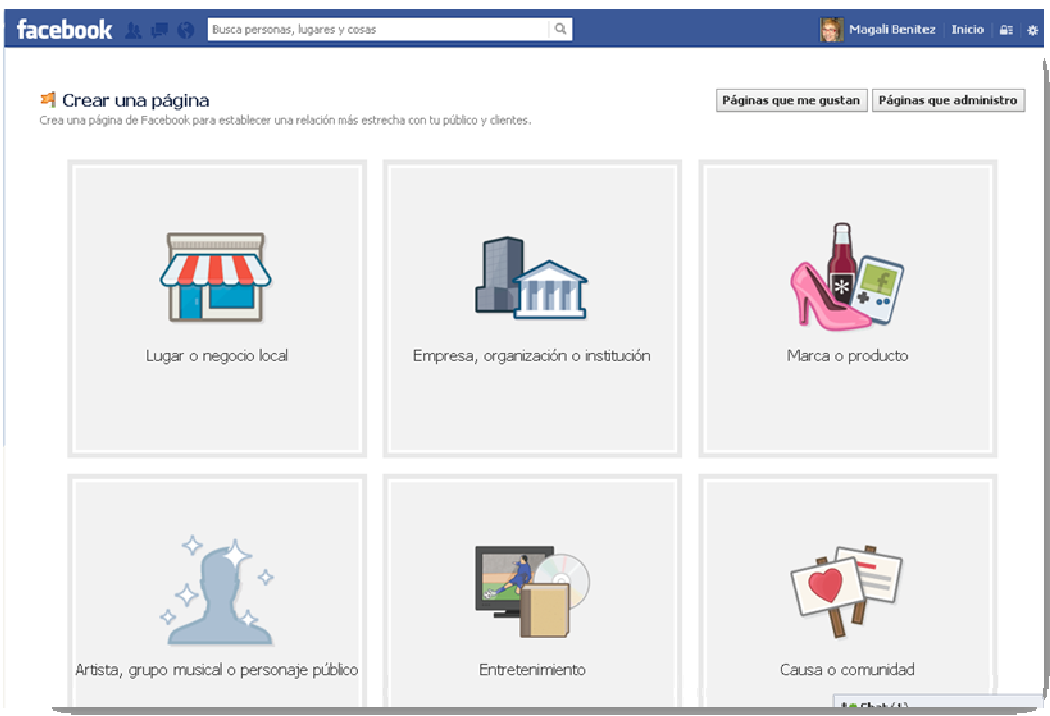

Figura 3: Selecció de tipus de pàgina.

La pàgina podrà tenir diferents administradors, diferents usuaris amb capacitat per afegir-hi continguts, moderar els comentaris, contestar missatges. La gestió d'administradors i dels seus permisos es fa des de Editar pàgina > Gestionar administradors.

Quan la pàgina disposa de un nombre mínim de 25 FANS, podrà tenir opció a reservar una URL pròpia (VANITY URL), que Facebook anomena **Nom d'usuari** que podrà fer servir en les seves comunicacions. Per tal de configurar aquesta URL cal visitar:

http://www.facebook.com/username/

Altres opcions de personalització importants (veure Figura 4) són:

- El **nom de la pàgina**, que es podrà canviar sempre que li agradi a menys de 200 membres. Es modifica a Editar pàgina > Actualitzar informació pública> Informació bàsica> Nom
- La **portada** que és la foto (851 x 315 píxels) que es mostra només accedir a la pàgina.
- La **foto de perfil** (160 x160 píxels) que normalment es fa servir per afegir el logotip del negoci. Editar pàgina > Actualitzar informació pública> Foto del perfil
- **Informació resum** que apareix sota la imatge de perfil, específic per a cada categoria de pàgina. Editar pàgina > Actualitzar informació pública> Informació bàsica> Descripció

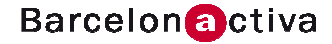

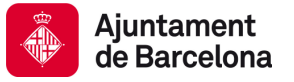

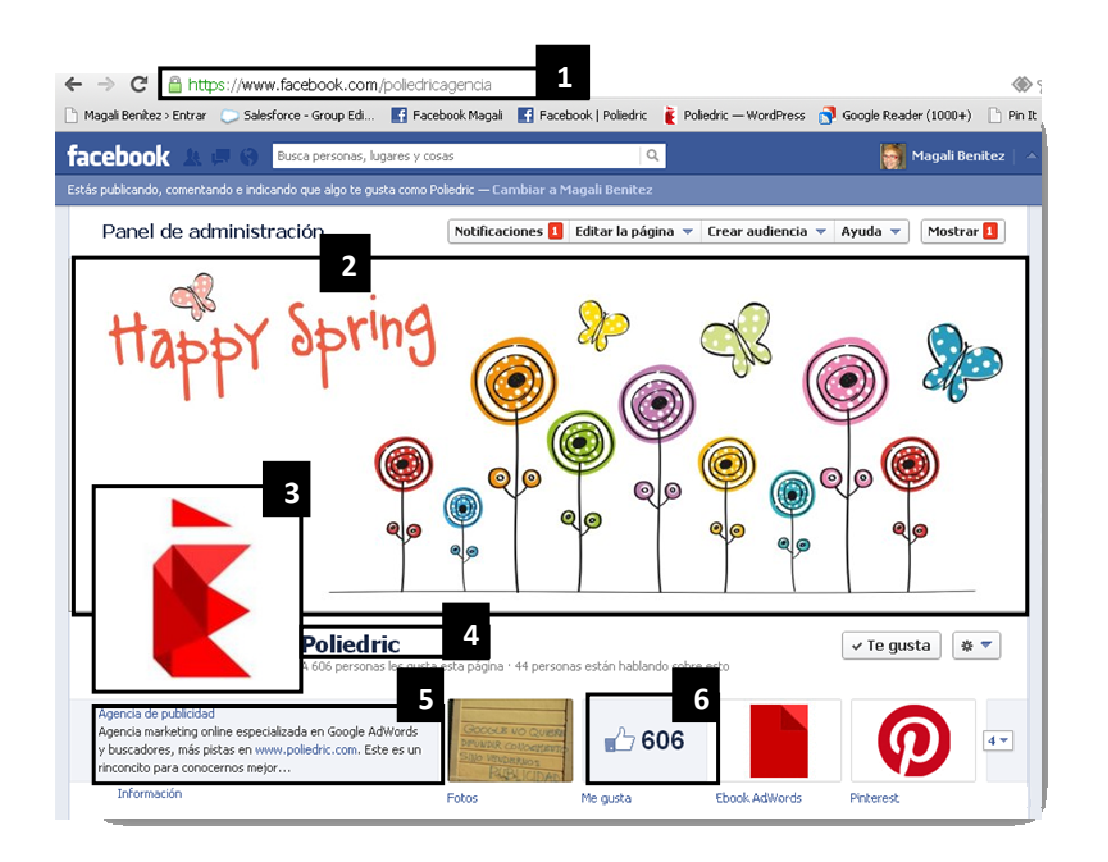

Figura 4: Aquesta és la portada de la pàgina amb la personalització bàsica: [1] nom d'usuari, [2] portada, [3] foto de perfil, [4] nom de pàgina, [5] descripció i [6] nombre de seguidors.

El nombre de seguidors que pot tenir una pàgina és il·limitat, aquesta és una dada pública que es mostra en la zona de favorits como X "m'agrada" (veure 6 a la Figura 4).

#### 3.2 Publicacions i històries

La **publicació de continguts a** les pàgines és similar a la publicació als perfils personals, és a dir, és possible afegir-hi comentaris, enllaços, fotos, vídeos etc. Tenint en compte les possibilitats d'aquesta xarxa, en quant a la capacitat d'amplificació del missatge gràcies a la transmissió de les històries d'uns contactes a altres, i d'aquests a uns altres, etc., les claus de Facebook pel màrqueting tenen a veure amb la capacitat de compartir contingut exclusiu, que tingui prou interès o "ganxo" com per a que sigui l'excusa perfecta per que els usuaris conversin i comparteixin. En decidir quins continguts cal compartir amb els seguidors cal identificar els seus interessos i adequar les històries per a que els resultin rellevants i interessants però a més amb aquest afegit de que puguin ser compartibles amb només un clic.

Quan publiquem, les persones que varen fer "m'agrada" poden veure aquesta història en la seva pàgina de noticies. Cal publicar amb prou freqüència com per què ens fem presents en la vida dels seguidors amb continuïtat però també per què els usuaris de Facebook no veuen totes les històries de tots els contactes o pàgines que segueixen sinó que només aquells perfils amb els que hi ha més interacció. Com més afinitat i pes tinguin aquestes històries, més probabilitats tindran de ser mostrades als seguidors de la pàgina. L'afinitat està relacionada amb els historials d'interacció prèvia, és a dir, com l'usuari ha demostrat (fent m'agrada, comentant o compartint) que estava interessat per les històries publicades per aquest perfil corporatiu. El pes està vinculat amb quants usuaris han interactuat amb la història i el tipus d'objecte ja que Facebook considera que hi ha continguts de més valor per l'usuari, com per exemple les fotos i els vídeos, per davant d'actualitzacions d'estat o la publicació d'enllaços.

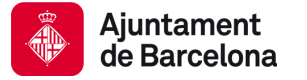

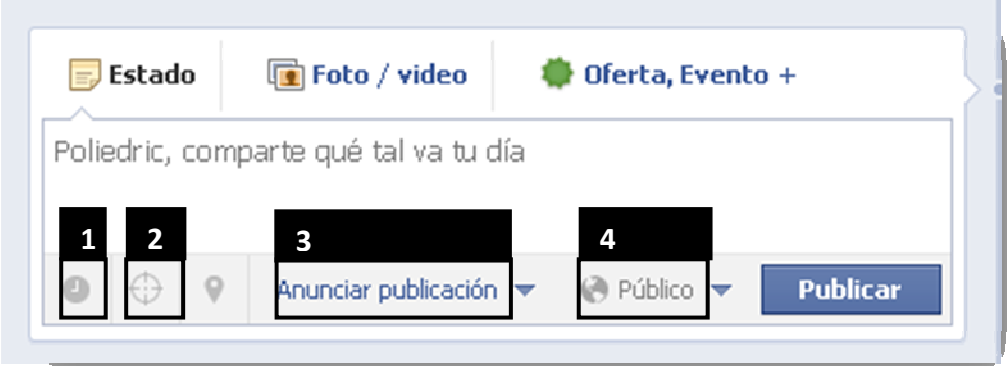

J Figura 5: Camps habilitats per a la publicació de continguts, al peu veiem les diferents opcions de filtre en la publicació: [1] programació, [2] filtre de destinataris, [3] promoció i [4] públic.

Un cop hem decidit què publiquem, tenim diferents opcions de filtre:

- **Programació** [1] de la figura5- permet calendaritzar les entrades (dia, mes, any, hora) per tal de deixarles ja programades
- **Filtre** -[2] de la figura5- permet triar quins segments de seguidors de la pàgina rebran la publicació de la historia. Els segments disponibles són sexe, situació sentimental, educació, interessos, edat, ubicació i idioma.
- **Promocionar la publicació** -[3] de la figura5- permet promocionar la publicació per aconseguir que més persones puguin veure a les seva secció de noticies. La promoció pot ser tant pels membres com per als seus amics. La promoció demana un pressupost ja que té la consideració com de campanya de publicitat, que serà proporcional al nombre de membres o audiència a la que es vulgui fer arribar aquesta història.
- **Públic** -[4] de la figura5- permet seleccionar quins seguidors rebran la publicació o bé segons la seva ubicació o bé segons el idioma de configuració dels seus perfils.

A més a més de fotos i vídeos, també és possible publicar Ofertes, Esdeveniments i Enquestes. L'opció Ofertes permet crear una mena de "cupons" per exemple de llançament de producte, de restes de stock, de temporada o promocions diverses, descomptes, etc. que els usuaris podran canviar tant online (amb un codi d'oferta) com directament a l'establiment (codi de barres, codi BIDI, etc), que veuran aquells usuaris que es trobin propers a la ubicació. En la Gestió de permisos Editar pàgina > Actualitzar informació pública> Gestionar Permisos, es defineixen també les diferents autoritzacions per si es vol permetre que altres persones , que no siguin els administradors de la pàgina – qualsevol usuari - puguin publicar a la biografia, ja sigui opinions, fotos i o vídeos.

Aquestes publicacions d'altres usuaris que no són els administradors sempre podran ser moderades per aquests.

Les històries s'ordenen a la biografia per ordre cronològic, però disposem d'opcions per a destacar les històries (ocuparan el doble d'espai) o per a fixar-les en la zona superior esquerra durant 7 dies. Aquestes opcions s'activen i desactiven amb el menú que apareix a cada història com aquest  $\|\star\|$ 

#### 3.3 Missatges

Els usuaris podran enviar missatges privats als administradors de la pàgina fent servir el botó missatges que es troba just després del botó "M'agrada".

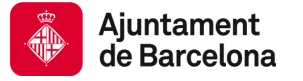

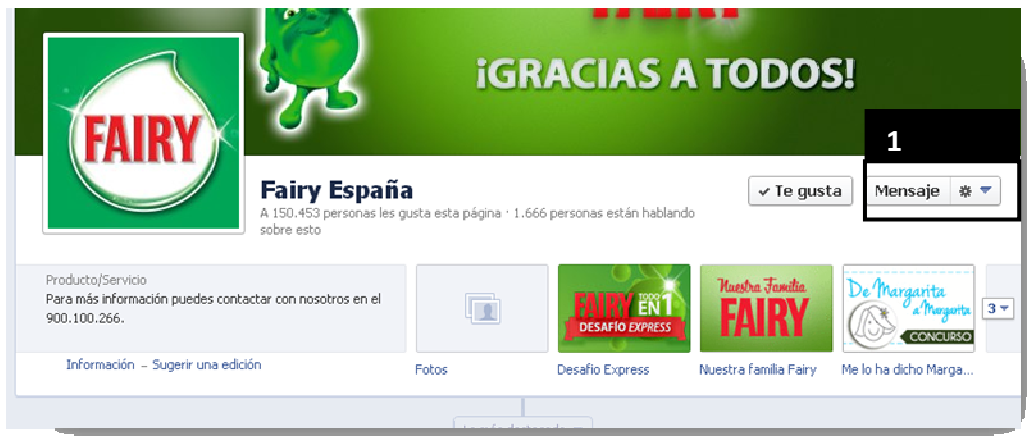

Figura 6: Botó per què els usuaris puguin enviar missatges privats [1] missatge.

Els administradors rebran aquests missatges com a notificacions en la barra superior i també li apareixen en obrir l'opció Tauler d'Administració (menú superior de la pàgina, només el veuen els administradors). També es pot configurar el seu perfil d'administrador per a rebre les notificacions al correu electrònic amb el que està registrat a Facebook.

#### 3.4 Favorits i aplicacions

En la zona de superior de la pàgina apareix una barra amb rectangles que anomenem la barra da favorits. Pot mostrar fins a 12 opcions de navegació opcionals, essent dues finestres ocupades obligatòriament per a) fotos i b) nombre de "m'agrada".

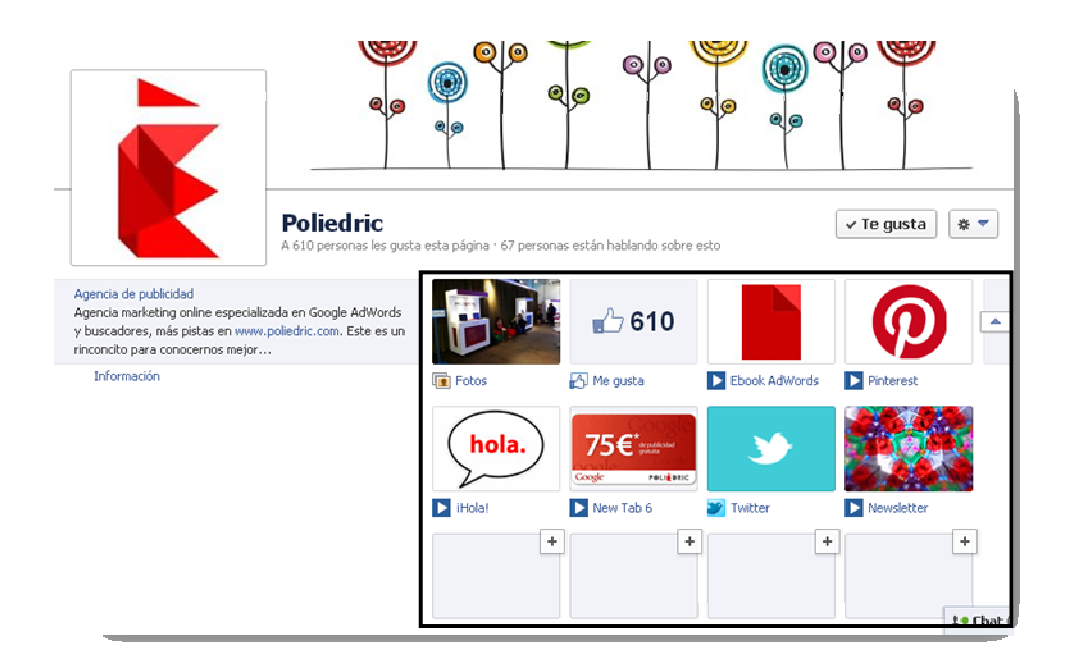

Figura 7: Barra de favorits desplegada. Aquest exemple té 8 opcions activades.

Aquestes opcions es fan servir habitualment per consultar continguts concrets de la pàgina com les fotos o els esdeveniments o per afegir-hi aplicacions, que son programes desenvolupats per tercers (no Facebook) que afegiran noves funcions, algunes personalitzades, que poden ser útils pels objectius de la pàgina. L'ordre com apareixen així com la icona que els identifiquen es poden canviar directament fent clic en el rectangle, un cop desplegada la barra com mostra la figura 7.

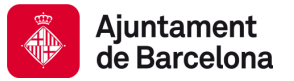

Per eliminar aplicacions es pot fer també des de la barra o bé a la opció de menú Editar la pàgina> Actualitzar informació pública> Aplicacions > , anem a l'aplicació que volem gestionar i triem Editar configuració> Eliminar.

Per afegir aplicacions tenim 3 opcions:

• Anar al cercador i buscar per paraula clau o bé accedir a la opció de menú lateral **"Centre d'aplicacions"** que se li mostra a cada administrador en la seva pàgina de noticies, i des d'on podrà navegar per categories i descobrir totes les aplicacions gratuïtes disponibles que es poden afegir. Alguns exemples poden ser: Twitter, Slideshare, Flickr, Pinterest, YouTube, Linkedin etc.

Una vegada ens trobem a la pàgina de l'aplicació només cal afegir-la a la pàgina i seguir les opcions de configuració que cada aplicació ens demani.

- Fer aplicacions a mida. Caldrà contactar amb desenvolupadors que coneguin l'entorn de la programació d'aplicacions al Facebook i que es faran la funcionalitat que necessitem. Això és freqüent per concursos, jocs etc.
- Aplicacions lowcost de proveïdors externs, que podrem enllaçar directament amb la nostra pàgina només donant-los d'alta i pagant la quota mensual que correspongui. Alguns exemples són: Involver, North Social, Shortstack o Pagemodo. Aquestes empreses ens permeten tenir accés a paquets d'aplicacions per tal de afegir funcionalitats com pàgines només de fans, cupons, ofertes, RSS, canals de fotos i vídeos, newsletter, instagram, o plantilles de continguts personalitzables. etc.

#### 4. Com fer fans

Un cop tenim la pàgina preparada hem de dissenyar un pla per a fer fans. Sense ells no podrem posar en marxa el mecanisme de propagació viral que tant ens interessa.

Quan es crea la pàgina els administradors podran convidar als seus amics de Facebook per a donar-los a conèixer l'existència de la pàgina. Per tant en aquesta primera etapa, la rapidesa de captació de fans dependrà del nombre d'amics de l'administrador però a mesura que es vagin fent publicacions, el interès d'aquestes farà que els usuaris en facin promoció quan vulguin compartir-les o les comentin.

Com podem aconseguir més fans:

- Si tenim un web i té visites, podem dirigir els usuaris del nostre web a Facebook fent servir els plugins socials que es troben a http://developers.facebook.com/docs/plugins/
- Afegir el Facebook al nostre material corporatiu o promocional com ara targetes, catàlegs, signatures de correu electrònic etc.
- Interactuar a altres pàgines corporatives fent servir el nostre avatar corporatiu i participar en les converses de forma natural. Si el que diem és interessant, la gent se sentirà encuriosida de saber qui ha darrera de determinades opinions o comentaris.
- Fer una campanya de publicitat a Facebook. Accedim a les opcions publicitàries pel menú superior del tauler d'administració: Crear audiència > Crear un anunci. Haurem de triar les opcions de segmentació de perfils i el pressupost que hi volem destinar. L'eina ens mostrarà instantàniament quants usuaris potencials compleixen aquests criteris. Crearem els anuncis i en pocs minuts, els usuaris que encaixin amb el perfil que hem seleccionat començaran a veure els nostres anuncis en la barra de dreta dreta lateral.

Tenim 2 opcions de campanya: dirigir-nos a usuaris que no ens coneixen i que tenen unes característiques concretes o bé dirigir-nos als amics dels nostres fans mitjançant un format que es diu Històries Patrocinades. El destinatari de l'anunci el rep com una recomanació d'un amic seu i no pas com un anunci. En ambdós casos, a més d'un pressupost per la campanya podrem decidir si volem que tarifa CPC (cost per clic) o CPM (cost per mil impressions).

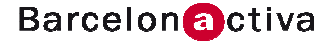

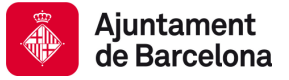

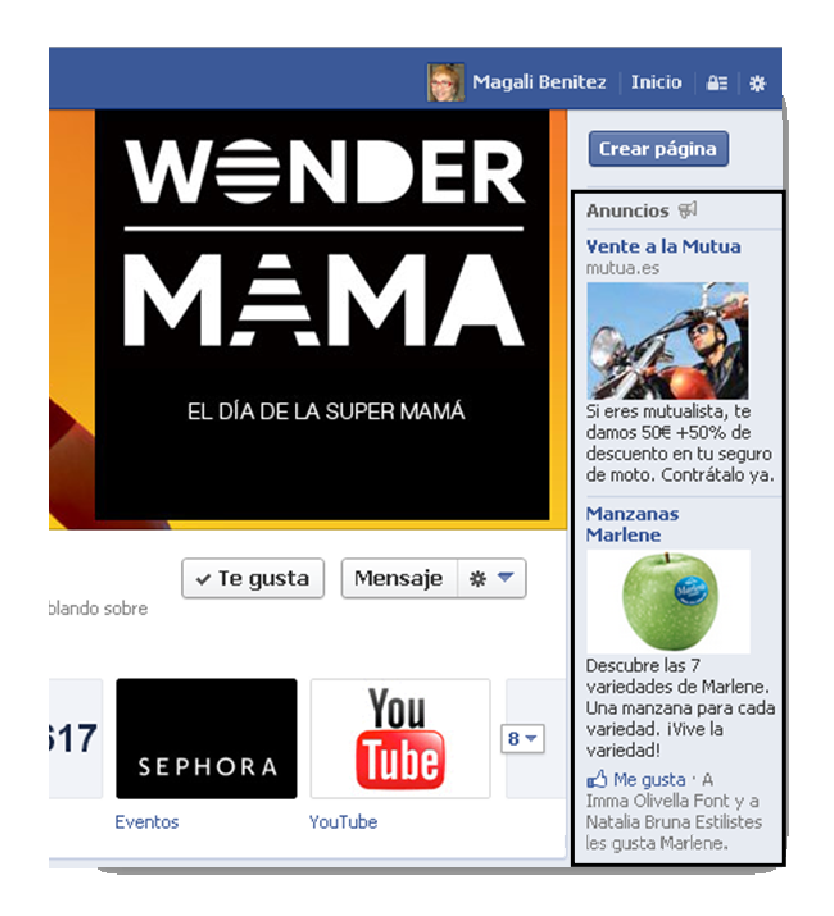

Figura 8: Exemples d'anuncis laterals.

#### 4.1 Estadístiques

Tant si fem campanyes de publicitat com sinó ens serà útil consultar les estadístiques de rendiment de la pàgina així com el tipus d'usuari que ens segueix. L'accés a aquestes dades es troba al tauler d'administració.

|   | Panel de administración                                                               |                      |                           | <b>Notificaciones</b><br>Editar la página ▼                                  | Crear audiencia v<br>Avuda $\blacktriangledown$                | Ocultar                                |  |
|---|---------------------------------------------------------------------------------------|----------------------|---------------------------|------------------------------------------------------------------------------|----------------------------------------------------------------|----------------------------------------|--|
|   | <b>Publicaciones</b>                                                                  |                      |                           | Escribir una nueva publicación                                               | <b>Mensajes</b>                                                | Ver todos                              |  |
|   | Post                                                                                  | Alcance<br>total?    | <b>Alcance</b><br>pagado? | Promoción                                                                    | Eva Ballarin<br>+ Hola Eva, Muchas gracias por contacta        |                                        |  |
| 匾 | Think Digital with Google                                                             | 187                  |                           | ¶ <sup>€</sup> Anunciar publicación <                                        | Enrico Li Castri<br>De nada, son cosas que pueden pasar. L     |                                        |  |
| 匝 | Think Digital with Google                                                             | 95                   | $\overline{a}$            | <sup>#4</sup> Anunciar publicación →                                         | Sara Cortés Fulla<br>Ah! si vols entrar a la meva pagina es: w |                                        |  |
| 匾 | Think Digital with Google. En un rato ex<br>Si quieres conocer a Polièdric "por dentr | 239<br>636           | ۰.<br>$\cdots$            | <sup>#4</sup> Anunciar publicación ▼<br><sup>#4</sup> Anunciar publicación → | <b>MB Ozturk</b>                                               | L A Magali. Despues de su curso de mar |  |
| Þ | No todo es tecnología :)                                                              | 263                  | $\overline{a}$            | <sup>#4</sup> Anunciar publicación →                                         | Ana López López<br>www.mesgrafo.com                            |                                        |  |
|   | Nuevos "Me austa"<br>Ver todos                                                        | Estadísticas         |                           | Ver todas                                                                    | Invita a tus Amigos                                            | Ver todos                              |  |
|   | Horacio Rotondaro Soler<br>Hace 11 horas                                              | Tus<br>publicaciones |                           | Personas que están<br>Alcance<br>hablando de esto                            | <b>David Andreu</b>                                            | Invitar<br>$\boldsymbol{\times}$       |  |
|   | Sara Miralpeix<br>El viernes                                                          |                      |                           |                                                                              | <b>Ana Santos</b>                                              | Invitar<br>$\boldsymbol{\times}$       |  |
|   | <b>Jose Benitez</b><br>El viernes                                                     |                      |                           |                                                                              | Álvaro Ordóñez Gómez                                           | Invitar<br>$\boldsymbol{\times}$       |  |
|   | Roser Huix Costa<br>El lunes pasado                                                   |                      |                           |                                                                              | <b>Tere Soler</b>                                              | Invitar<br>$\mathbf{x}$                |  |

Copyright Magali Benítez

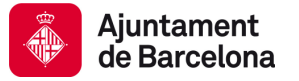

Tindrem dades de l'evolució dels fans, el seu perfil, quin és l'abast de les nostres publicacions i històries així com l'origen de les visites a la pàgina i, també, quines pestanyes o aplicacions visita. Tot plegat informació que ens ajudarà a optimitzar tant les publicacions com les pestanyes i a avaluar la capacitat de la pàgina per a fer fans.

**Recursos addicionals Ajuda de Facebook,** https://www.facebook.com/help/ http://ayudafacebook.wordpress.com/